# **Uživatelský manuál**

# iGS520 GPS Cyklo tachometr

[www.igpsport.com](http://www.igpsport.com/)

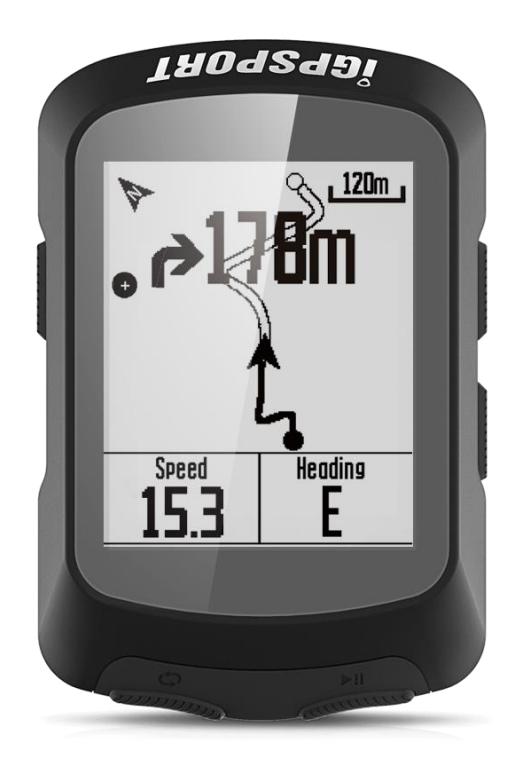

#### WUHAN QIWU TECHNOLOGY CO., LTD.

**Uživatelská příručka.....................................................................................................................3**

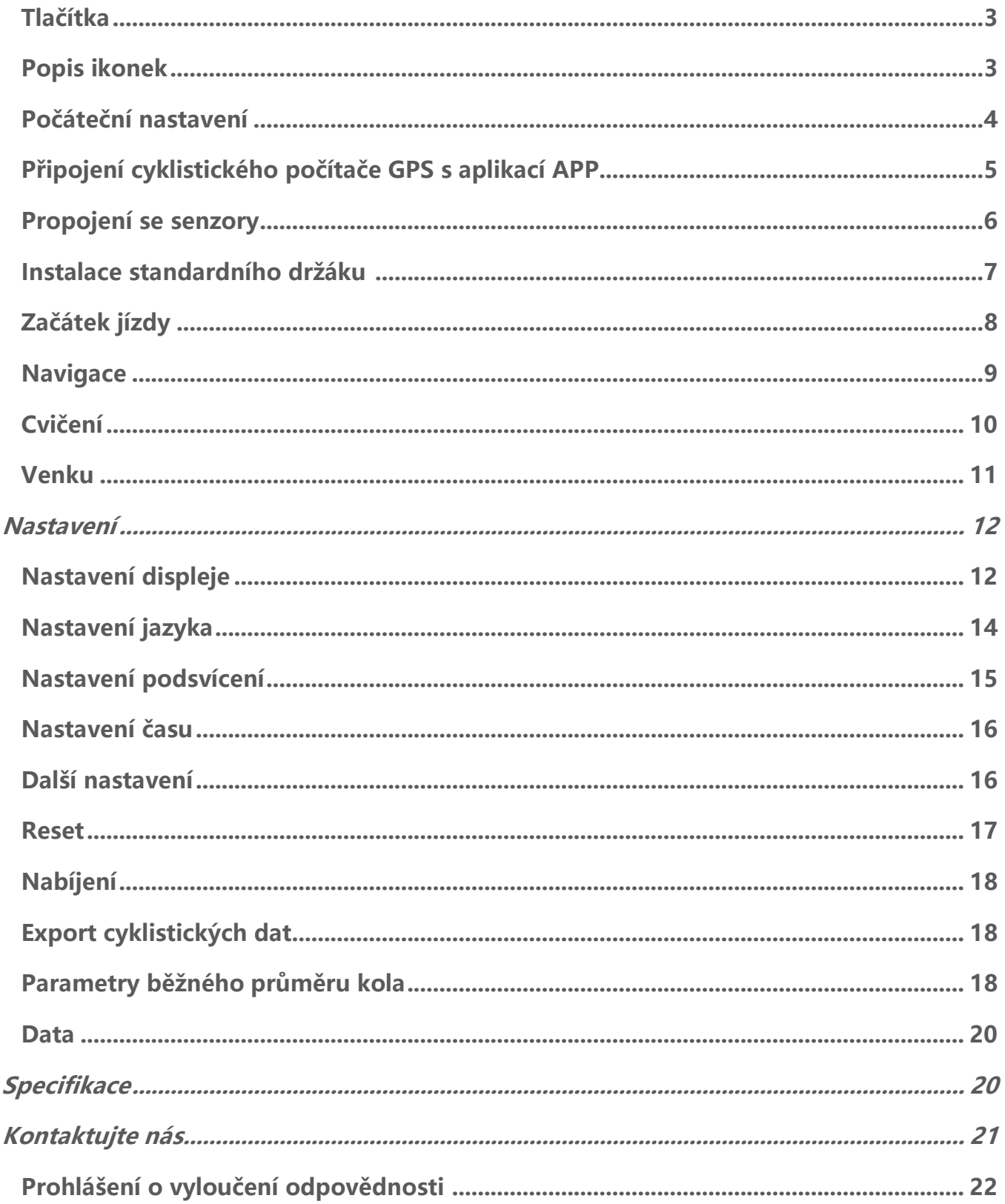

### **Návod k použití**

#### **Tlačítka**

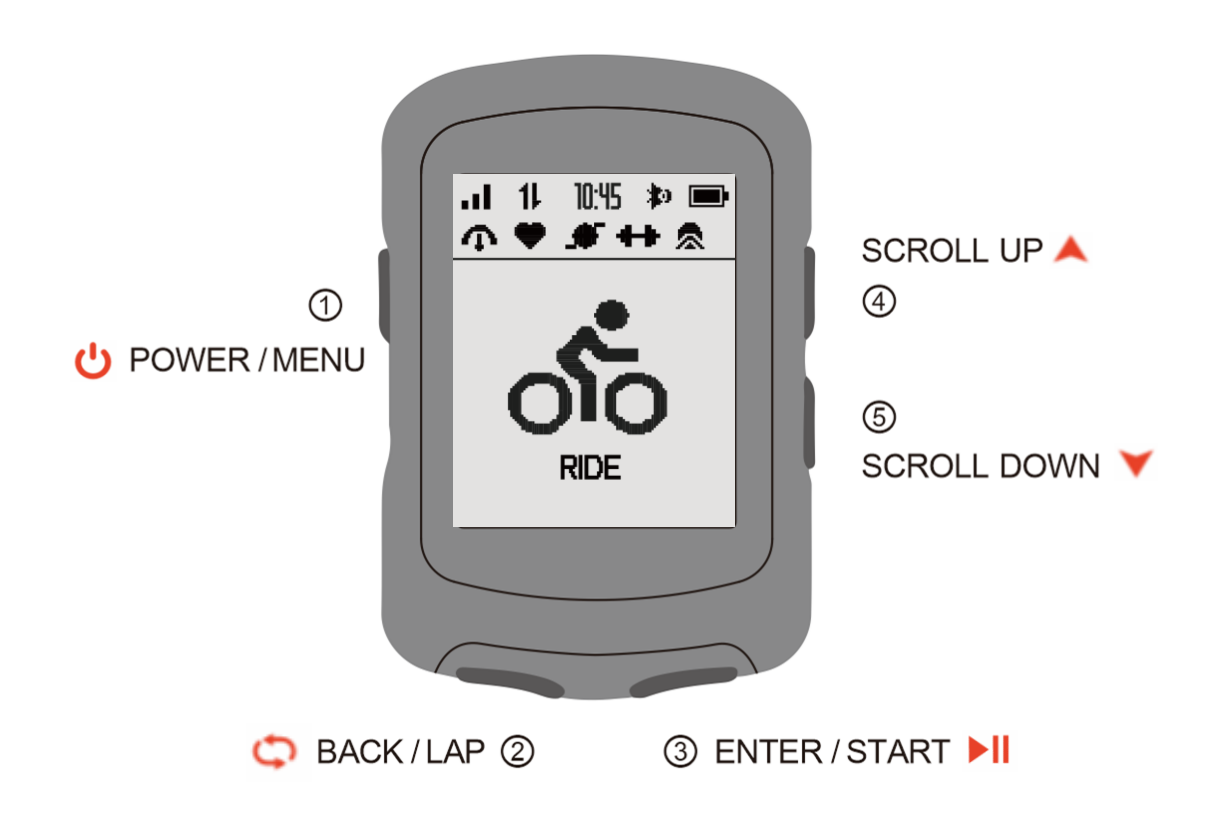

## **Popis ikon**

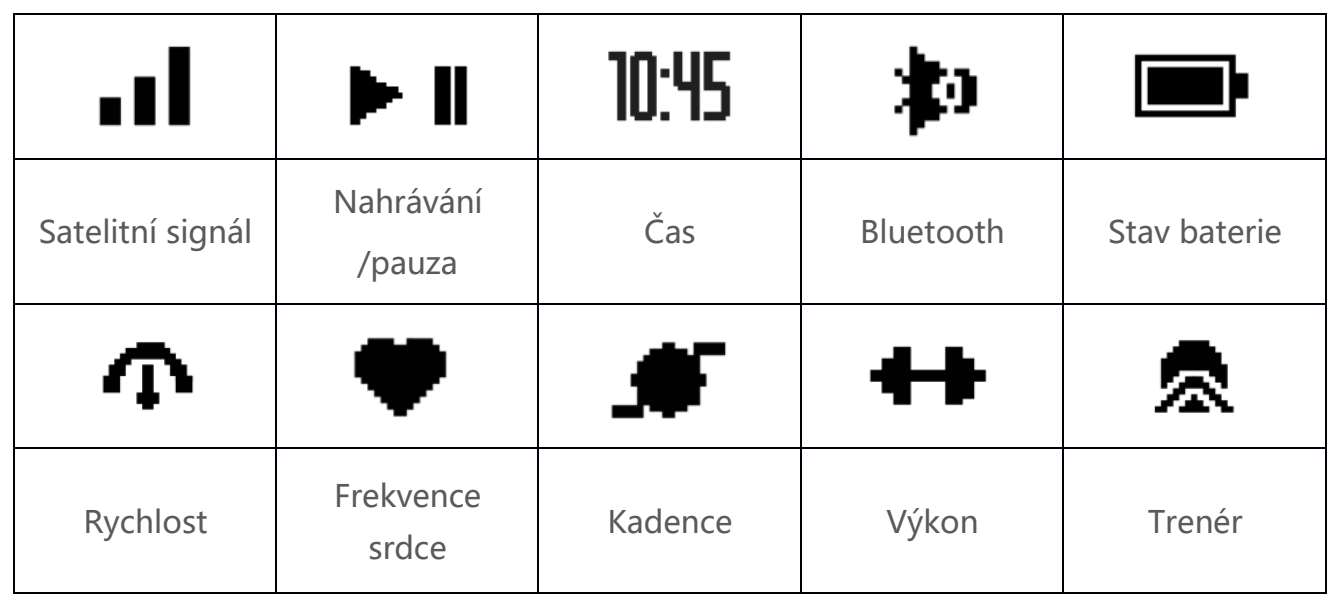

#### **Počáteční nastavení**

Stisknutím a podržením tlačítka napájení zapněte zařízení a vyberte jazyk.

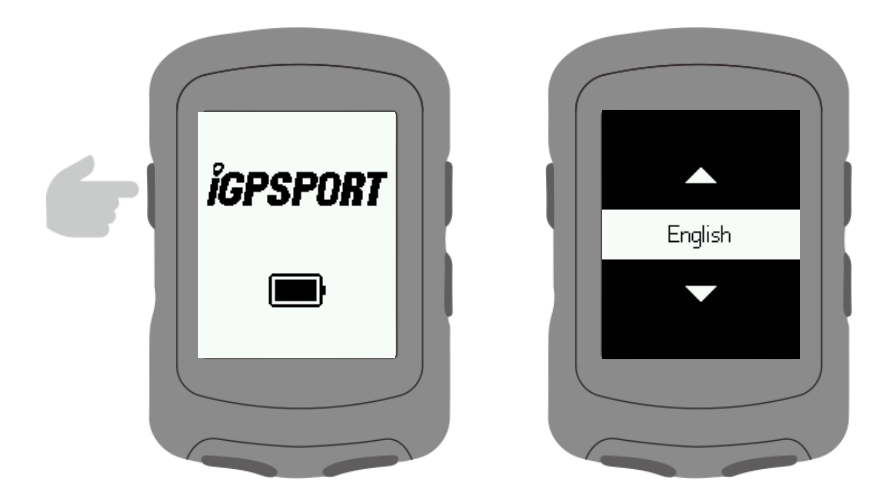

Oznámení o párování telefonu.

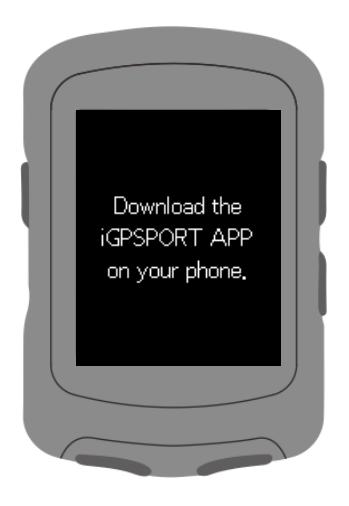

Nastavení rychlosti a vzdálenosti, nadmořské výšky a jednotek teploty.

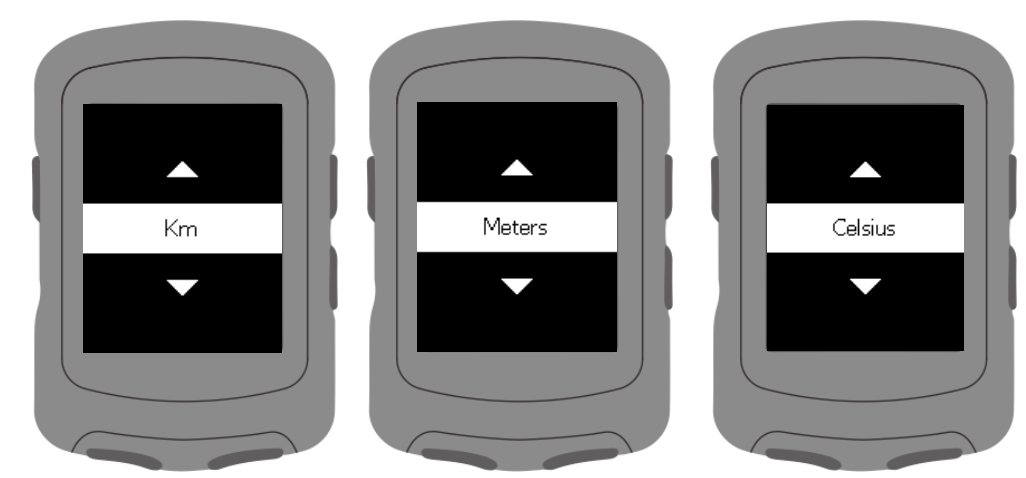

Nastavení formátů času.

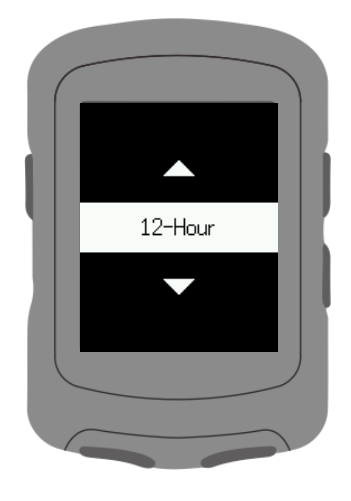

Nastavení časového pásma.

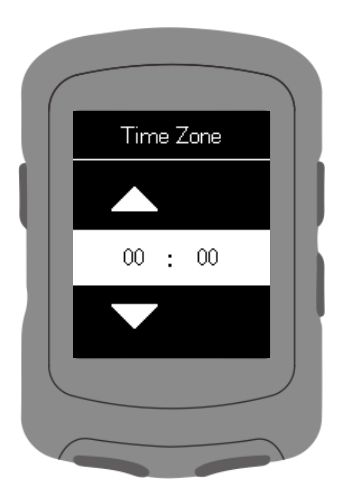

## **Připojení cyklistického počítače GPS k aplikaci APP**

Stáhněte si aplikaci iGPSPORT APP. (Ujistěte se, že je zapnuté Bluetooth).

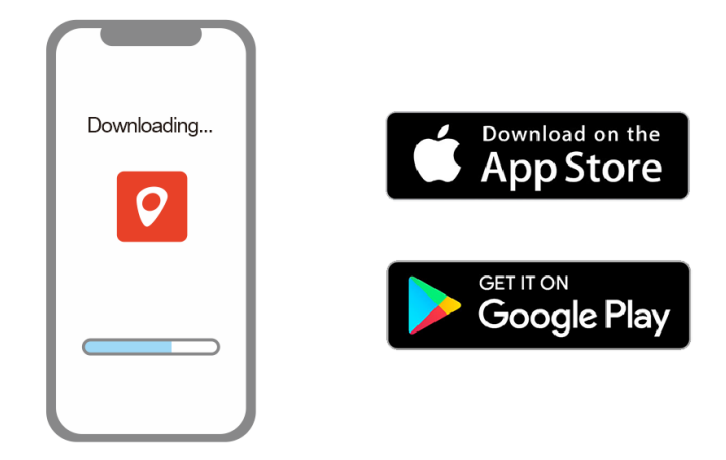

Stisknutím **ب** tlačítka vstoupíte do hlavního menu.

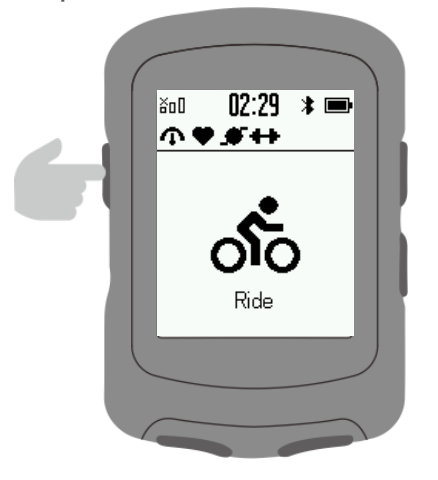

Vyberte možnost Pair Phone a stiskněte tlačítko

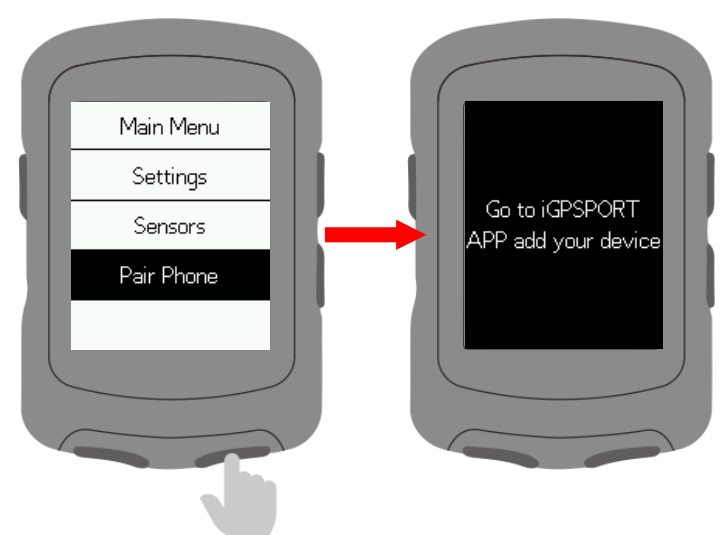

#### **Propojení se senzory**

Vyberte možnost Senzory, poté aktivujte senzor a podržte jej v blízkosti zařízení.

Vyberte možnost Přidat senzor.

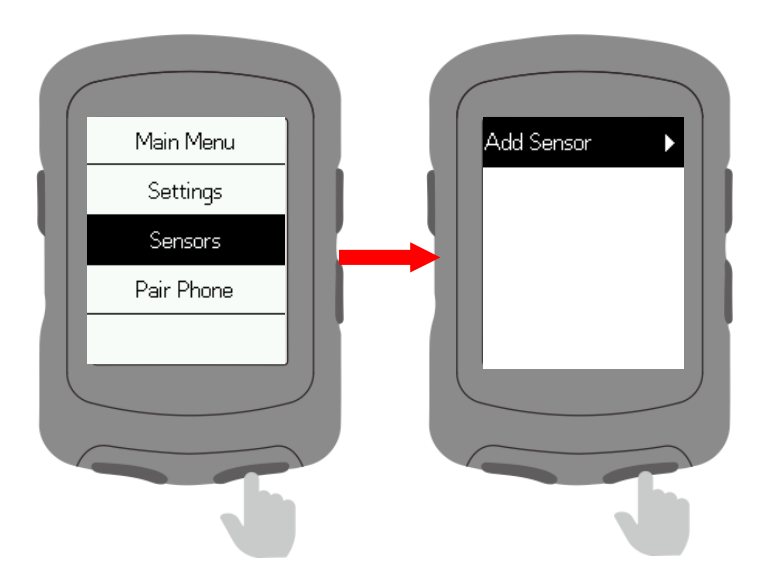

Vyberte senzor a stiskněte tlačítko pro ▶ uložení.

Uložené senzory se automaticky připojí k zařízení.

Vyberte uložený snímač, který chcete zapomenout, připojit, nastavit velikost kola, nastavit délku kliky nebo kalibrovat.

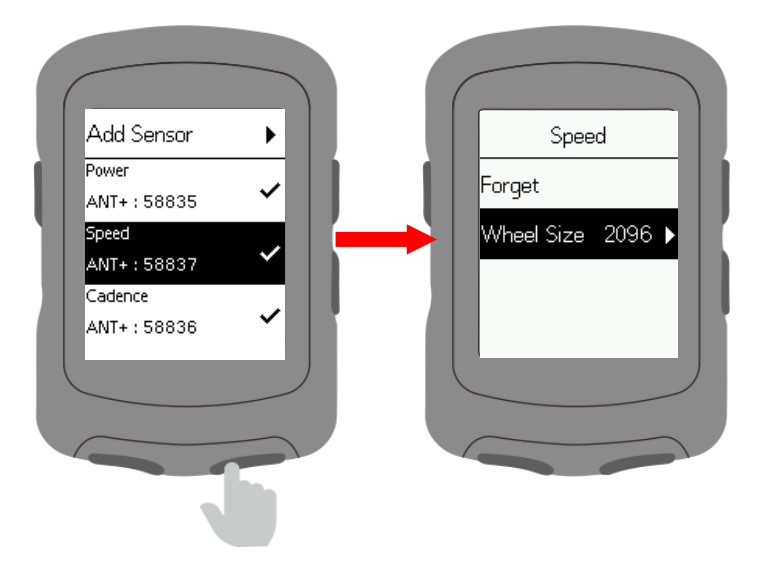

#### **Instalace standardního držáku**

**K připevnění k představci kola použijte přiložené stahovací pásky.**

**Pro zajištění správné instalace a upevnění použijte základnu iGPSPORT nebo držák na vnější straně kola.**

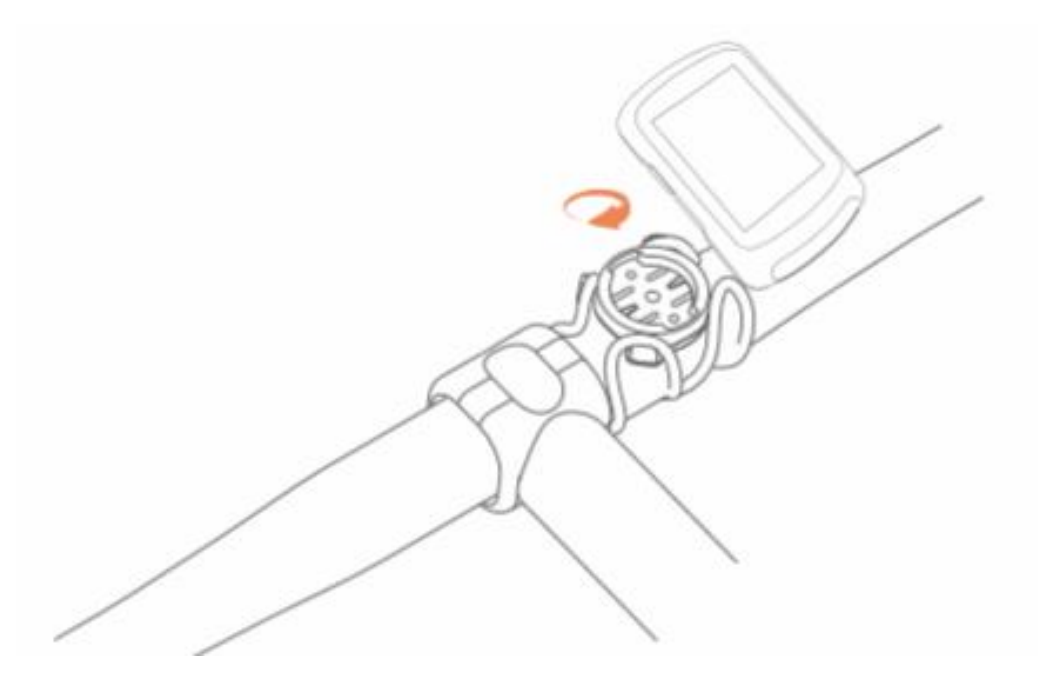

#### **Začněte jezdit**

Počkejte, až zařízení vyhledá satelity venku. Stisknutím tlačítka <sup>II</sup> vstupte na stránku Jízda.

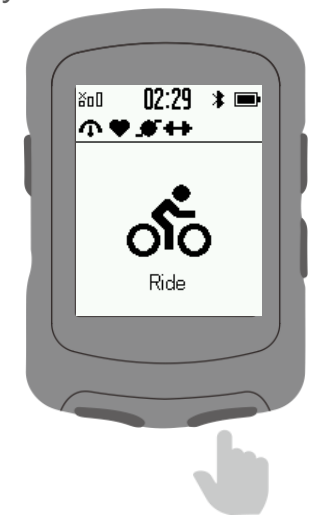

Stisknutím tlačítka II tuto činnost spustíte nebo pozastavíte.

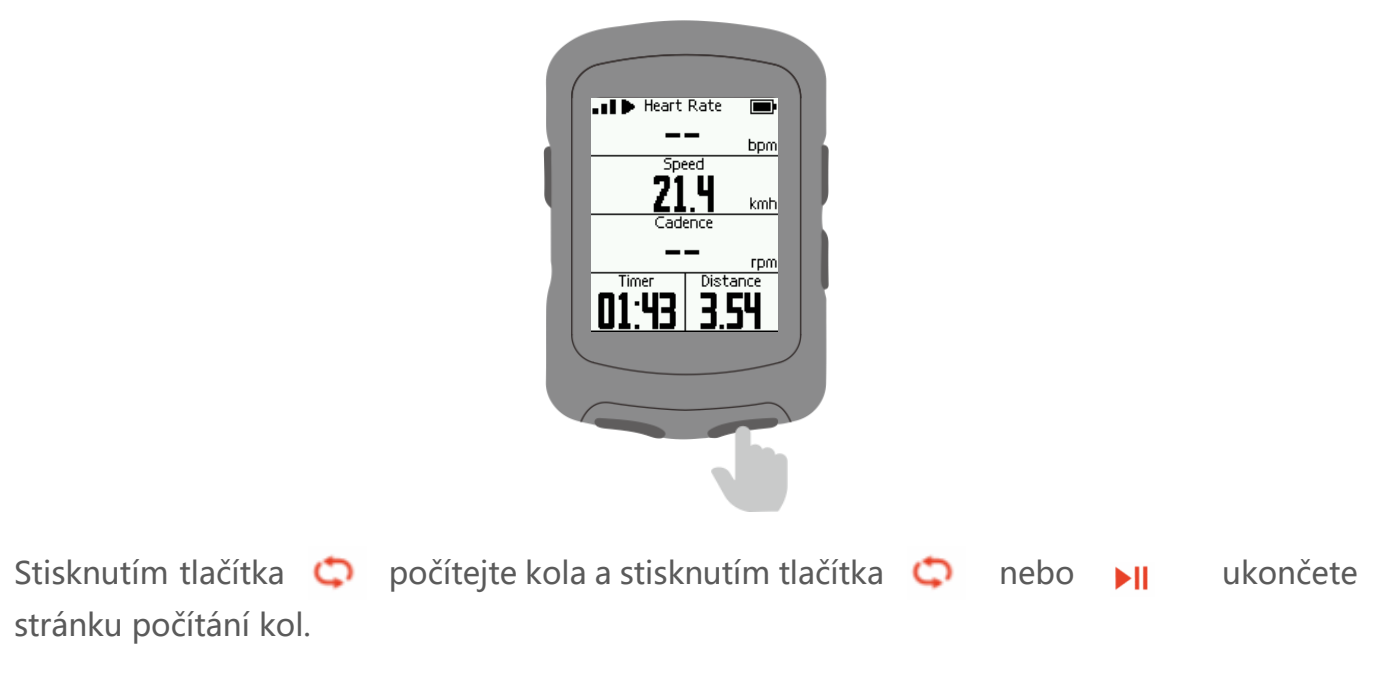

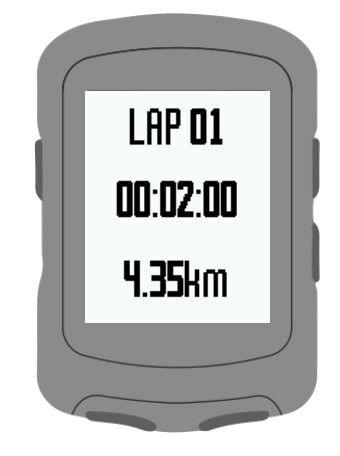

Stisknutím tlačítka **v** vstoupíte do nabídky na stránce jízdy a výběrem možnosti **Uložit** aktivitu uložíte.

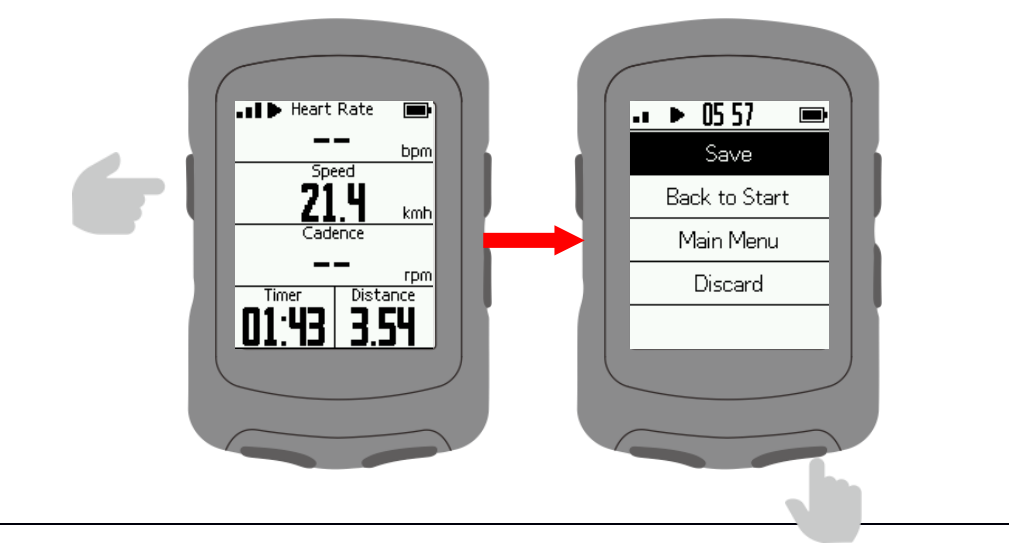

Stisknutím tlačítka **nebo kli** ukončíte obrazovku zobrazení dat.

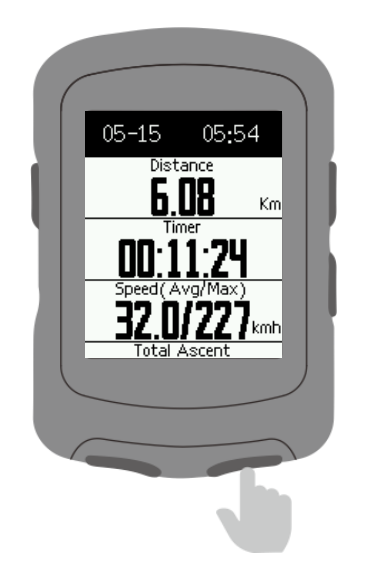

#### **Navigace**

Zmáčkněte tlačítko **II** pro vstup do **Navigace.** Stáhněte si trasu z aplikace iGPSPORT APP. Vyberte trasu a stisknutím III spustíte navigaci.

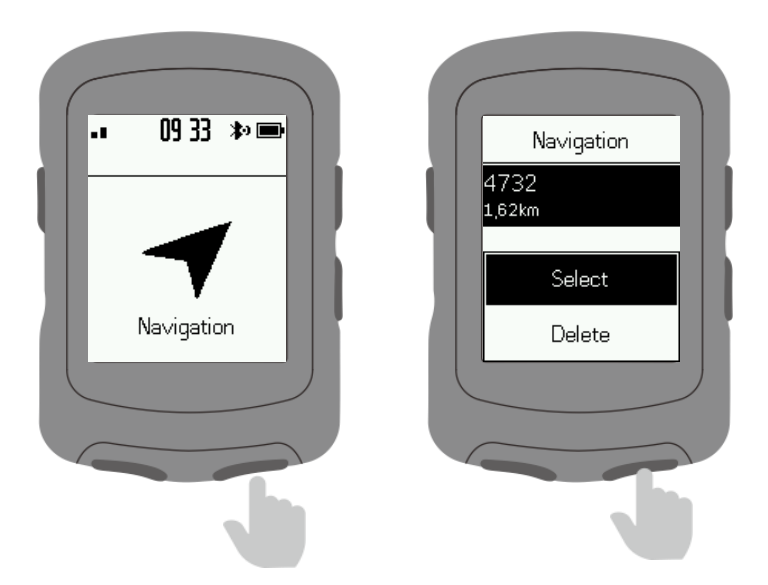

Přiblížení trasy proveďte pomocí tlačítka  $\bullet$  na stránce navigace.

iGS520 User Manual

Stisknutím tlačítka vstupte do nabídky a výběrem možnosti **Zpět (BACK)** na začátek se vraťte do výchozího bodu.

Výběrem možnosti **Zastavit trasu (STOP COURSE)** zastavíte navigaci.

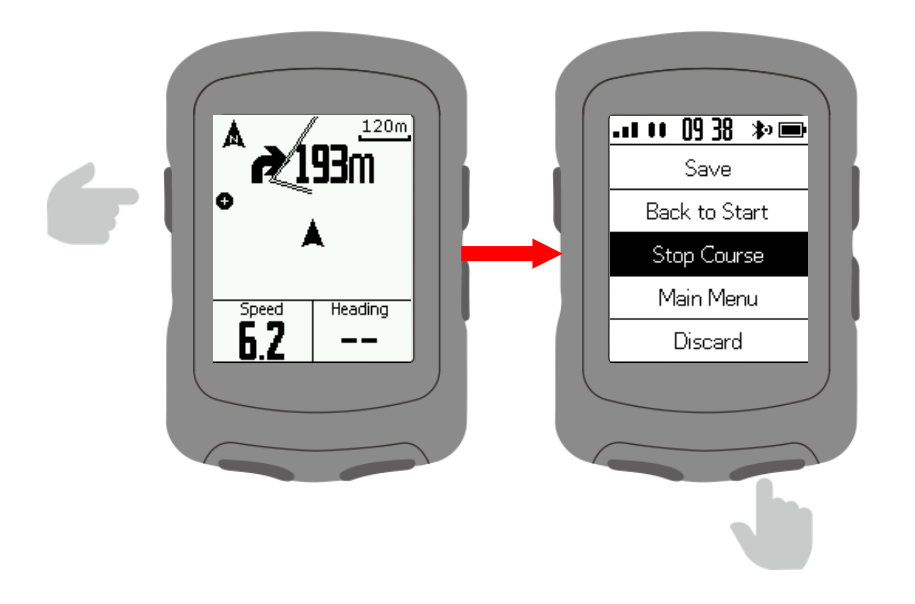

#### **Cvičení**

Stisknutím tlačítka II vstoupíte do seznamu tréninků. Stáhněte si trénink z aplikace **iGPSPORT** APP. Vyberte trénink a stisknutím tlačítka ▶ zahájíte trénink.

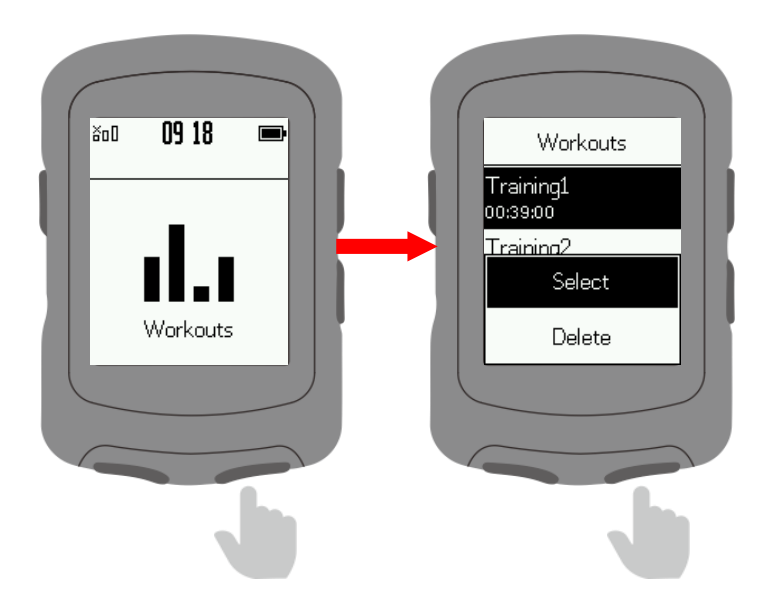

iGS520 User Manual

Na stránce Tréninky stisknutím **ta** tlačítka ukončíte krok tréninku a zahájíte další.

Stisknutím tlačítka **v** vstupte do nabídky a výběrem možnosti **Stop Workout** (Zastavit trénink) trénink ukončete.

Výběrem možnosti **Indoor** přepnete na tréninky v hale.

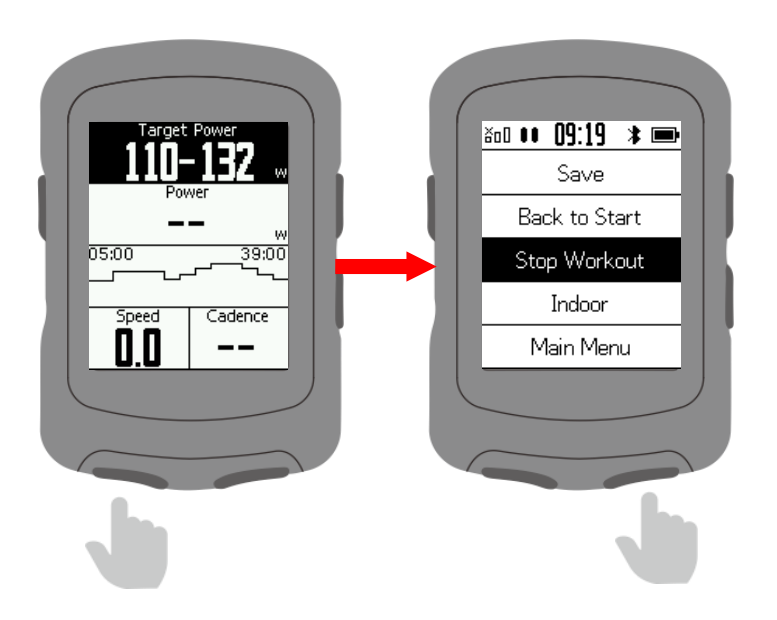

#### **Uvnitřn**

Stisknutím tlačítka II spustíte indoor cycling. V režimu Indoor jsou funkce satelitního určování polohy a automatické pauzy vypnuty.

Uložte záznam a ukončete režim Indoor.

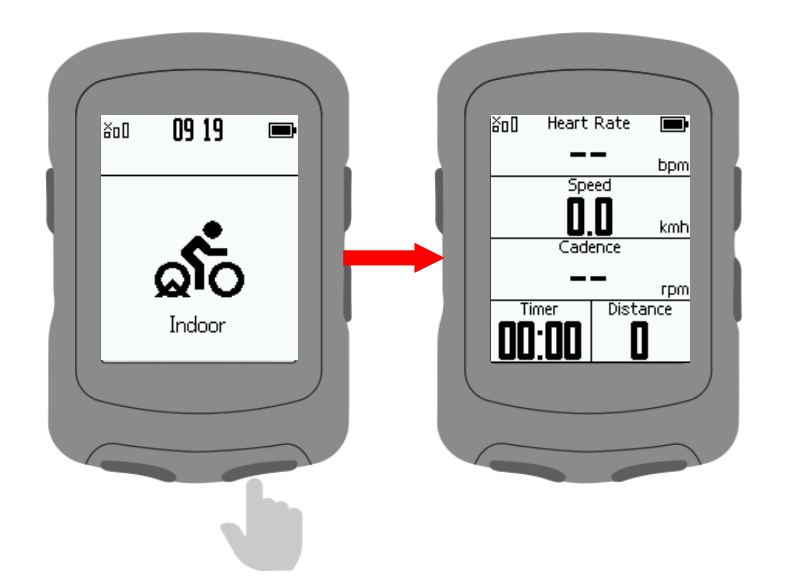

## **Nastavení**

## **Nastavení displeje**

Vyberte NASTAVENÍ v hlavním menu a zmáčkněte  $\blacktriangleright$ II. Vyberte stránku a potvrďte <sup>II</sup>.

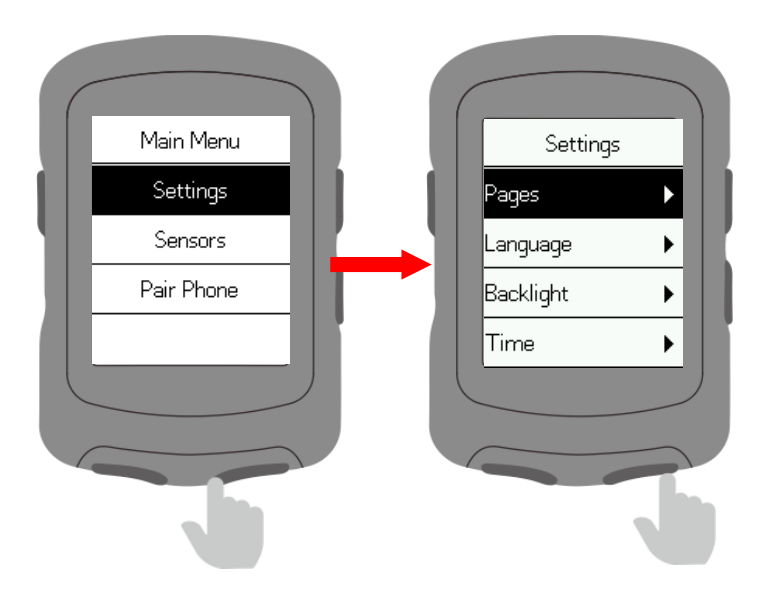

Vyberte stránku a potvrďte ▶ .

(Poznámka: názvy stránek jsou Road, Commute, Tour, Climbing, Navigation)

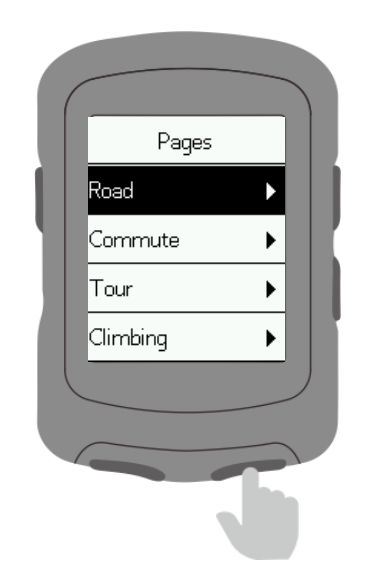

DATA PAGE: Nastavte obrazovku pro zobrazení dat.

UP: Stránka se posune o jednu pozici dopředu.

DOWN: Stránka se posune o jednu pozici zpět.

HOME: Nastavení jako hlavní stránky. Na obrazovce zobrazení dat se automaticky vrátí na tuto stránku.

HIDE: Skryje stránku.

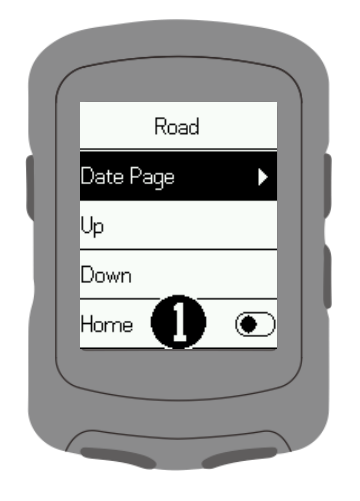

Zmáčkněte tlačítko nebo **A** pro výběr počtu snímků na obrazovce zobrazení dat a stiskněte tlačítko II pro potvrzení.

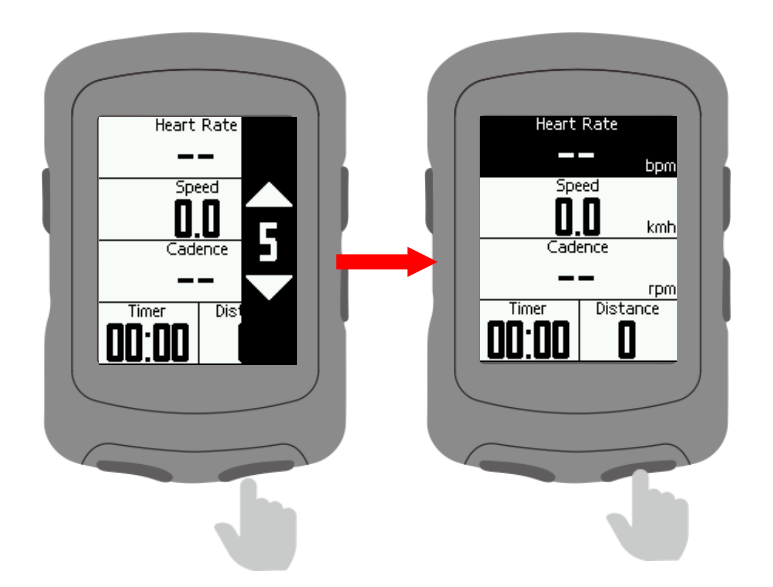

Vyberte položku rámu a stiskněte tlačítko ▶ pro potvrzení. Vyberte položku a stiskněte tlačítko ▶ pro potvrzení.

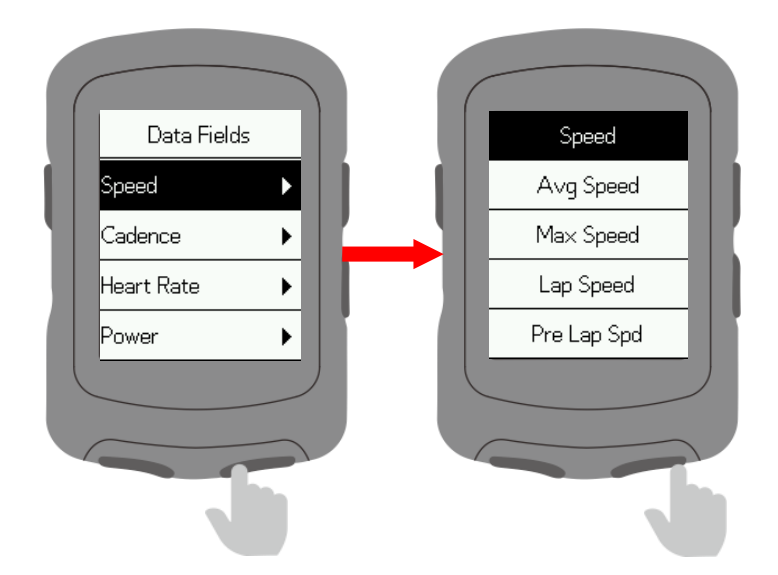

#### **Nastavení jazyka**

Vyberte **Language** – JAZYK a potvrďte tlačítkem <sup>▶ II</sup>. Poté vyberte Vámi požadovaný jazyk a potvrďte ▶ II.

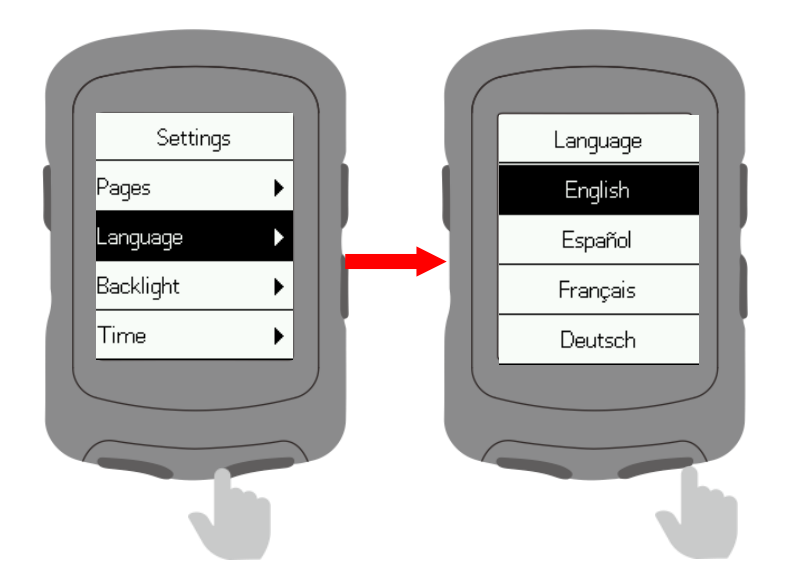

#### **Nastavení podsvícení**

Vyberte nastavení podsvícení ▶ lla potvrďte tlačítkem.

Vyberte **MODE – Nastavení** a potvrďte přepnutí režimu podsvícení. (Auto: podsvícení se v noci zapíná automaticky).

Vyberte KEYS a stiskněte <sup>II</sup> pro přepnutí doby probuzení podsvícení tlačítkem.

Vyberte možnost **BRIGHTNESS - Jas** a stiskněte tlačítko **>II** pro přepínání jasu podsvícení.

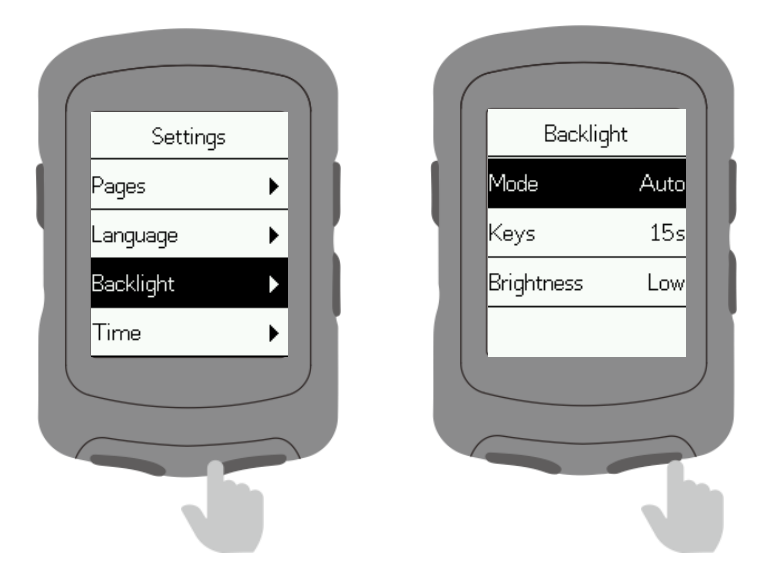

# **Nastavení času - pro ČR – časová zóna LETNÍ ČAS + 1H**

Vyberte **Time** – Čas a stiskněte ▶ pro potvrzení.

Vyberte **TIME** a stiskněte ▶II pro přepnutí formátu času. Vyberte **Time Zone** a potvrďte stisknutím ▶ pro potvrzení.

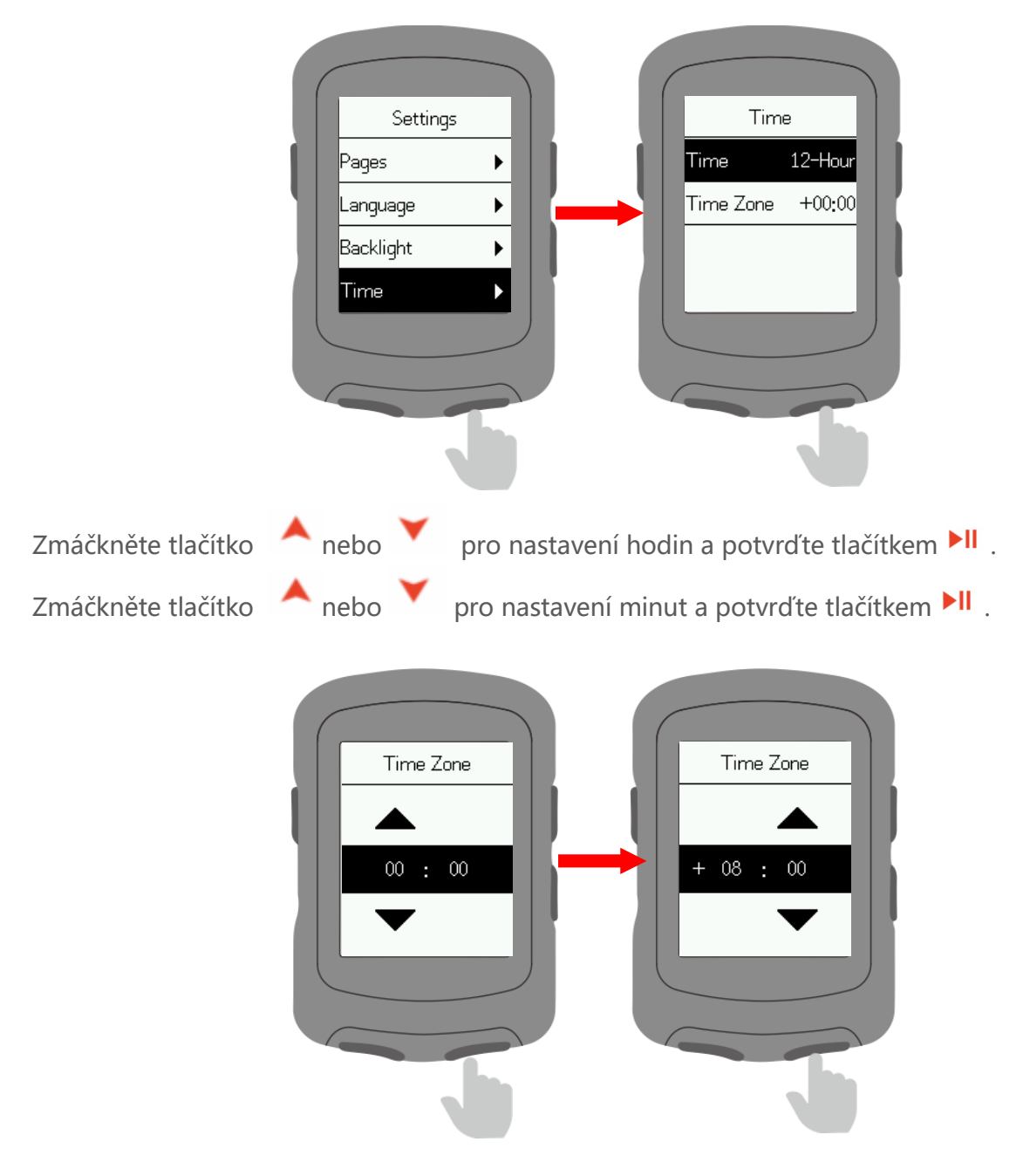

#### **Další nastavení**

Vyberte " **Other" (další)** a zmáčkněte tlačítkopro potvrzení. Zmáčkněte tlačítko ▶II pro zapnutí/vypnutí funkcí Automatický start, Automatická pauza, Inteligentní nahrávání, Tóny kláves, Úspora baterie, Automatické vypnutí.

Inteligentní nahrávání: Snižte frekvenci záznamu zařízení a budou zaznamenány pouze klíčové body polohy, rychlosti nebo srdečního tepu.

Úspora baterie: Automaticky upraví nastavení zařízení tak, aby se prodloužila životnost baterie, což sníží přesnost záznamu.

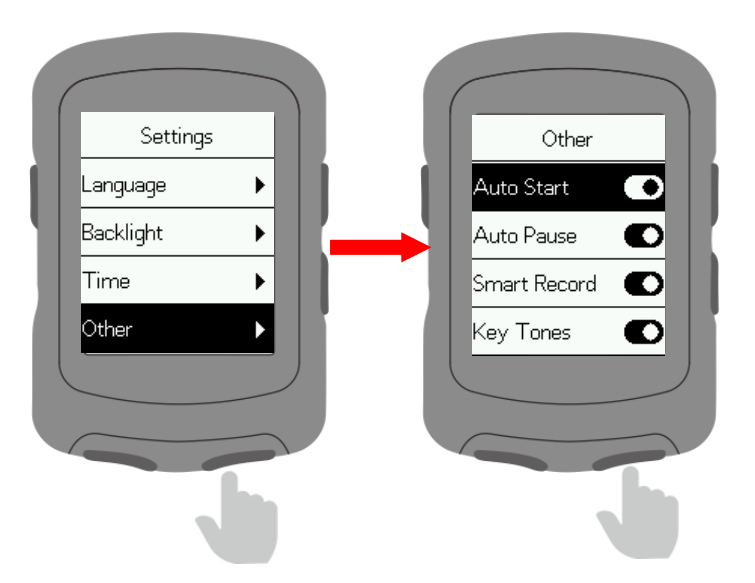

#### **Reset**

Vyberte "System" a potvrďte tlačítkem <sup>▶ Ⅱ</sup>.

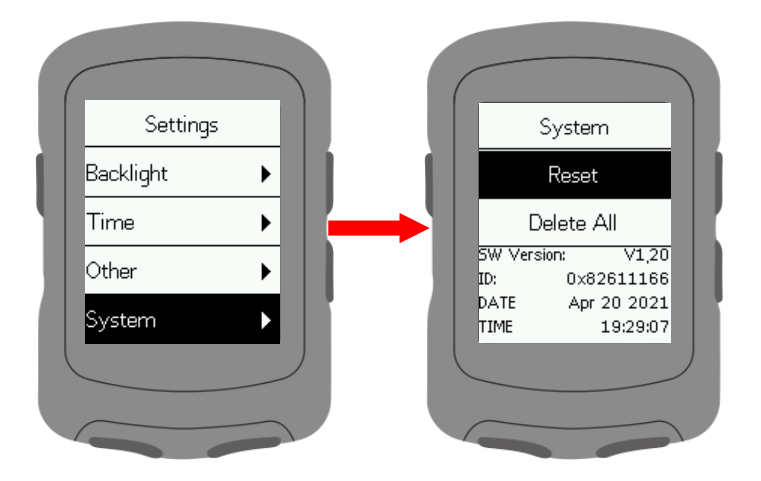

Vyberte možnost **RESET**: Tím se obnoví výchozí nastavení. Historie nebude vymazána.

 Vyberte možnost **DELETE** (Smazat vše): Obnoví se výchozí nastavení a vymaže se veškerá historie.

#### **Nabíjení**

Odpojte vodotěsnou zástrčku USB z levé strany.

Zapojte kabel USB do síťového adaptéru nebo do portu USB počítače.

Po nabití zařízení je třeba zapojit vodotěsnou zástrčku USB.

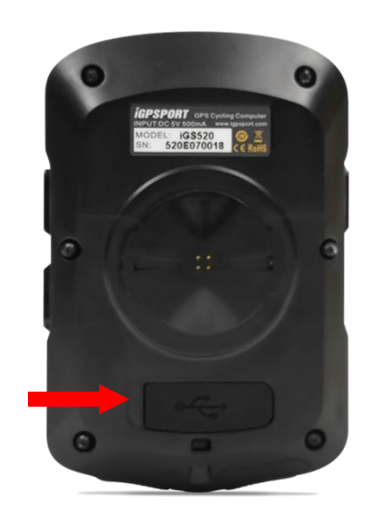

Poznámky:

1) Použijte standardní napájecí adaptér DC5V. Plné nabití trvá přibližně 2 hodiny.

2) Zařízení podporuje nabíjení při zapnutí (během nabíjení zařízení normálně funguje a může zaznamenávat údaje o jízdě na kole).

3) Nepřetěžujte gumovou zástrčku USB, aby byla zachována její vodotěsnost a prachotěsnost.

Export cyklistických dat

Vypněte zařízení a zapojte kabel USB do síťového adaptéru nebo do portu USB počítače. Otevřete vyměnitelný pevný disk počítače, otevřete složku iGPSPORT a složku Activity. Zkopírujte a exportujte soubor Fit ve složce Activity.

# **Běžné parametry průměru kola**

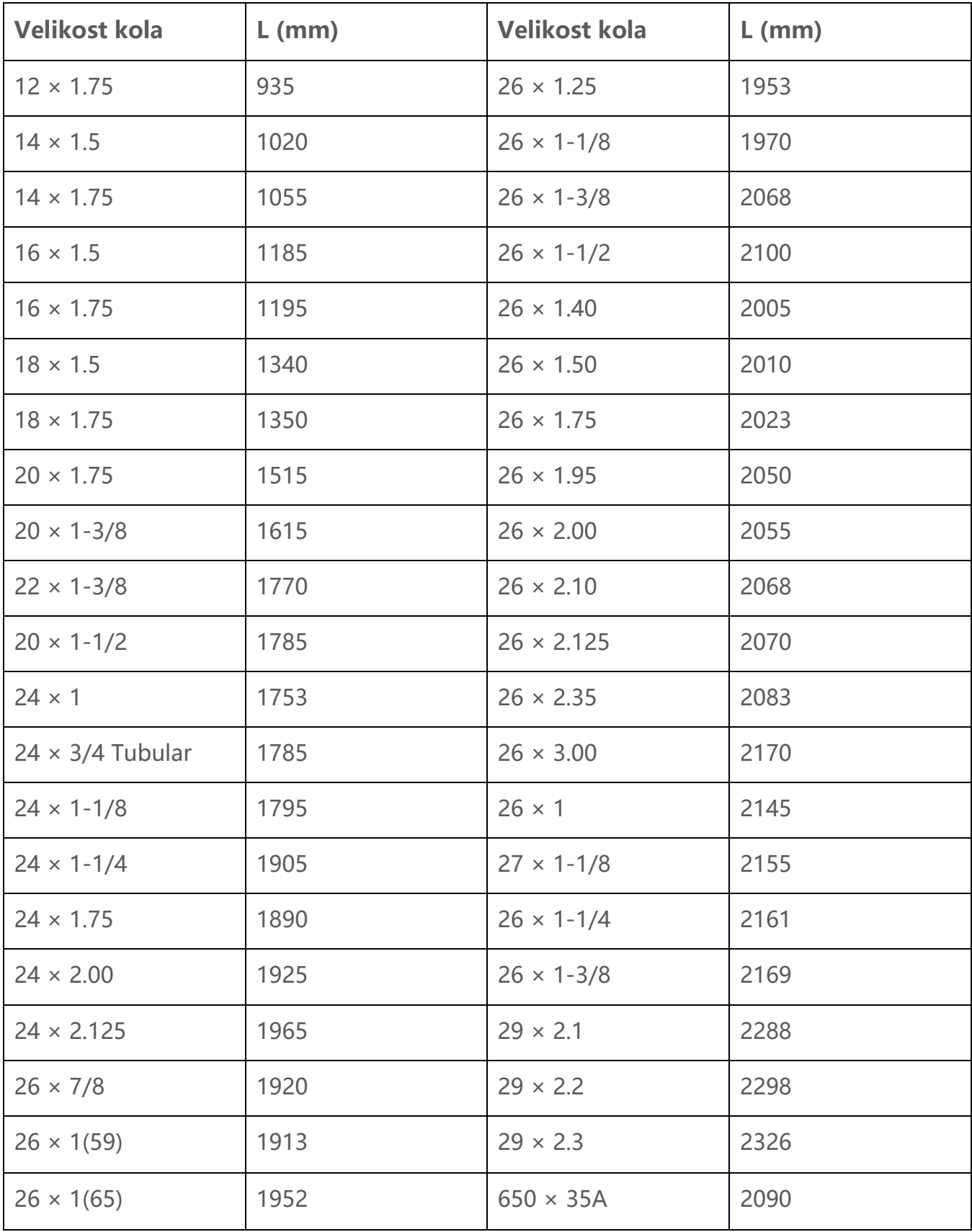

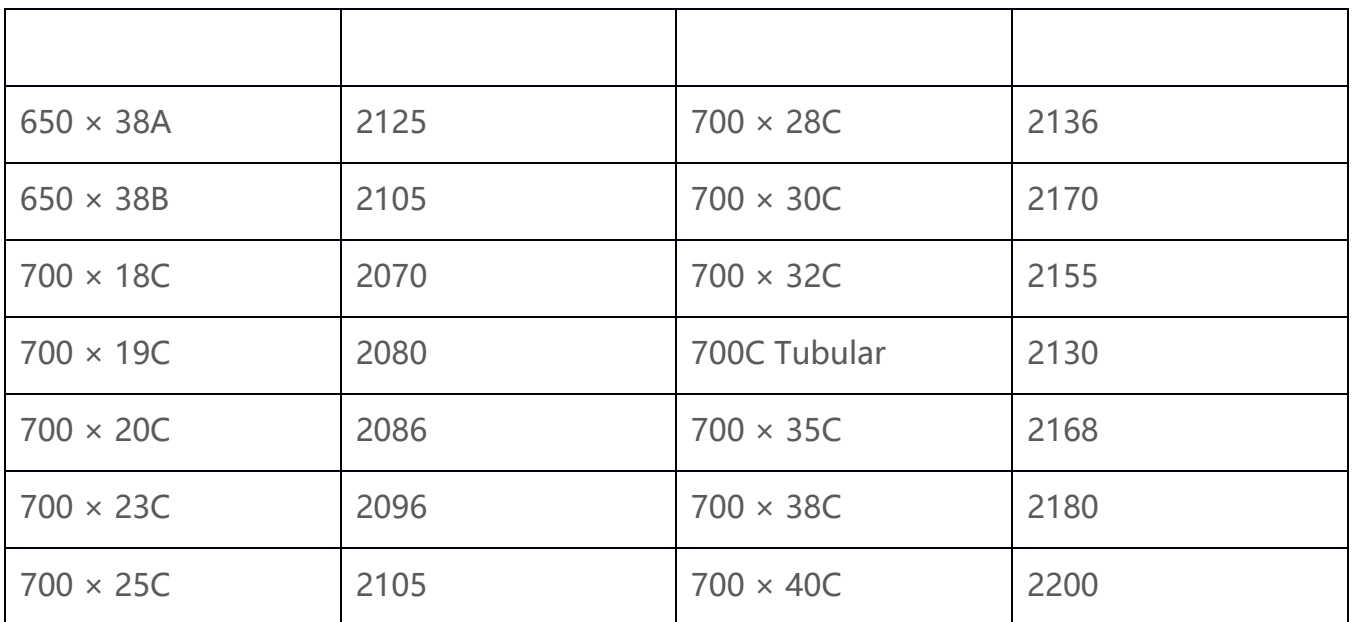

#### **Data**

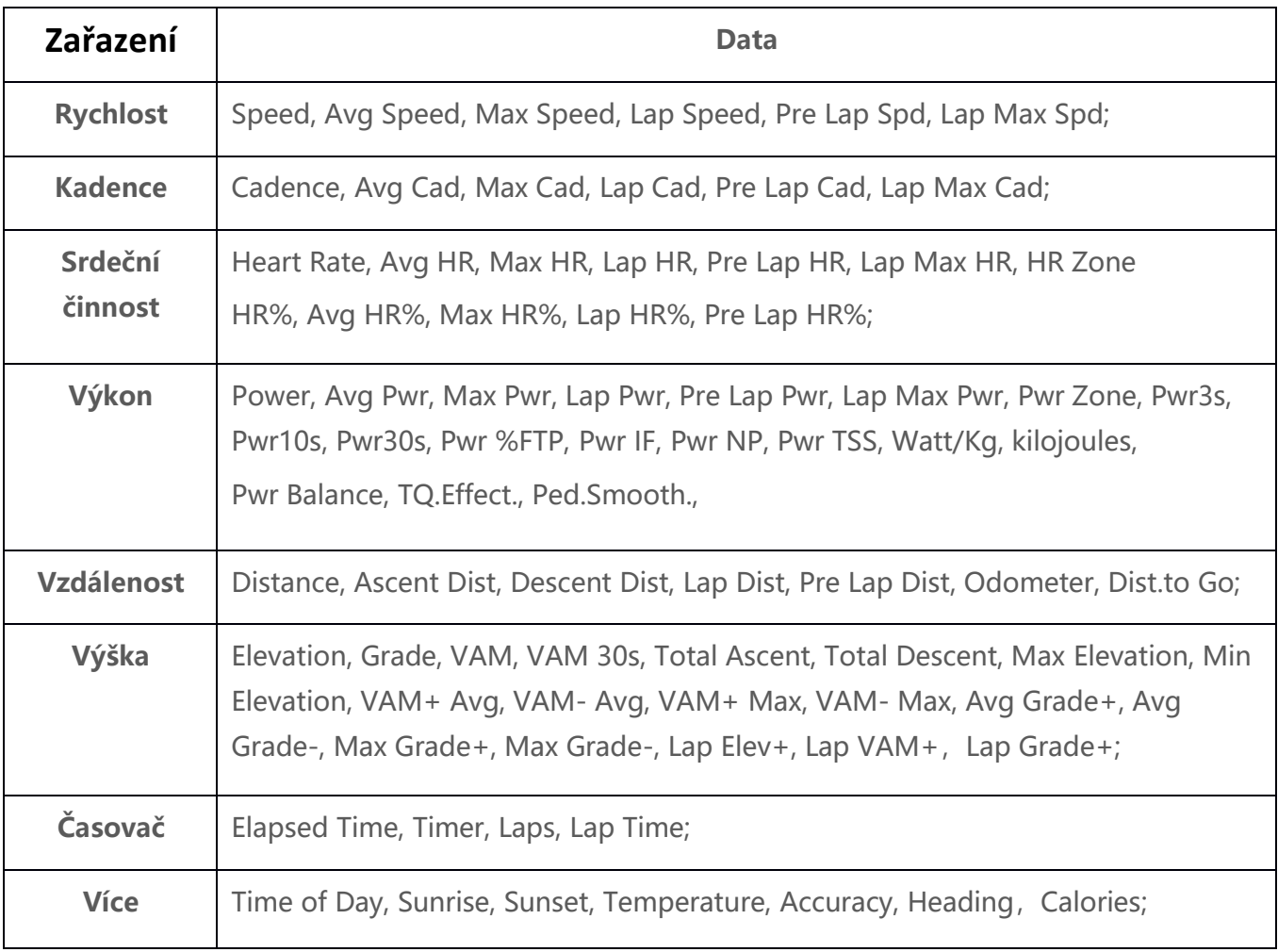

# **Specifications**

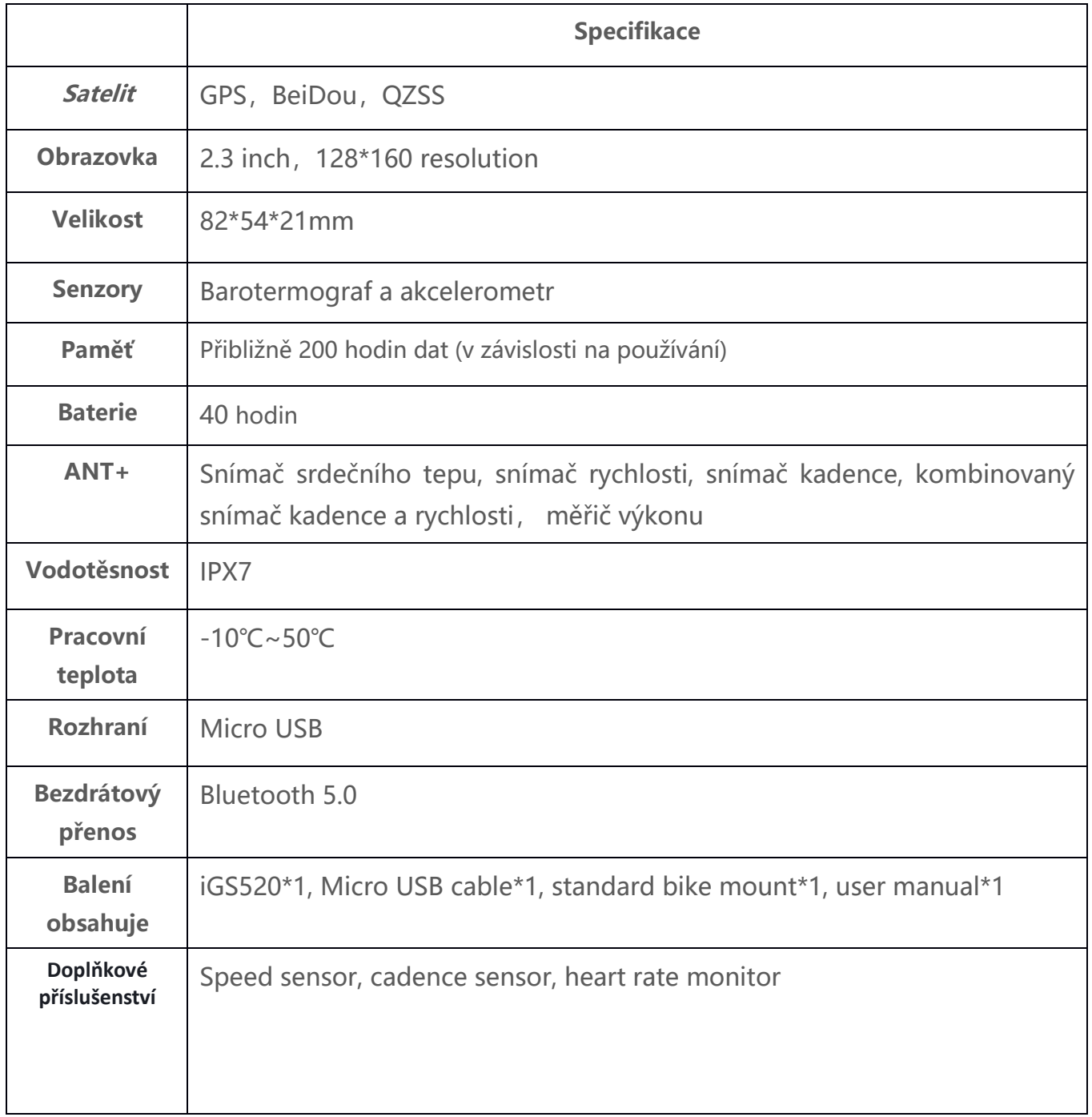

## **Kontakt**

Výrobce: Wuhan Qiwu Technology Co., Ltd. Web: www.igpsport.com Address: 3/F Creative workshop, No.04 District D Creative World, No.16 Yezhihu West Road, Hongshan District, Wuhan, Hubei, China. Tel: 027-87835568 Email: [service@igpsport.com](mailto:service@igpsport.com)

#### **Odmítnutí odpovědnosti**

**Tato uživatelská příručka slouží pouze pro informaci uživatele. pokud se liší od samotného zařízení, podřiďte se prosím zařízení. Nebudeme nabízet speciální upozornění.**

**Všechna práva vyhrazena společností Wuhan Qiwu Technology Company, Ltd.**